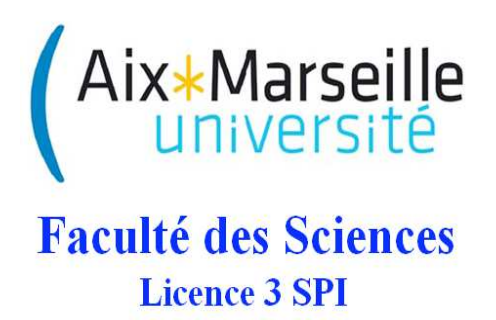

Travaux Dirigés

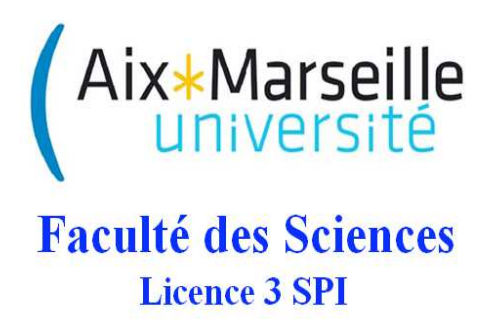

# Travaux Dirigés

Les interruptions Gestion de l'espace mémoire

Les figures sont utiles aux deux exercices indistinctement.

## 1 Exercice 1 : taille de l'espace mémoire

Déterminez d'après la figure 1 la taille des mémoires programmes et données. 1) Comparez les résultats obtenus aux information données à la figure 2.

Retrouvez-vous les 32kbytes annoncés ?

 $2)$  Idem pour la figure 3. Retrouvez-vous les  $3.9$  kbytes annoncés ?

# 2 Exercice 2 : gestion de l'espace mémoire et des interruptions

Notez l'existence de cases mémoire spécifiques dans la figure 2 : RESET, et Interruptions haute et basse.

Le vecteur RESET est un pointeur vers l'adresse mémoire du début du programme principal : il fournit au Program Counter l'adresse de la première instruction du programme. Le vecteur interruption (basse ou haute) pointe vers l'adresse mémoire du programme à exécuter en cas d'interruption.

En gardant en tête ces définitions, répondez aux questions suivantes :

- 1. Numérotez les étapes du programme d'interruption dans l'algorigramme de la figure 4;
- 2. Repérez ces étapes dans le code en section 3;
- 3. Quelle est l'unique case mémoire de la figure 2 qui est explicitement dédiée au programme principal ?
- 4. Quelles sont les deux seules cases mémoire de la figure 2 qui sont explicitement dédiées à un programme d'interruption ?
- 5. D'après le programme présenté en section 3, quelle est la ligne de code qui est contenue par la case mémoire dont l'adresse est '0000'? Par celle dont l'adresse est '0008'?
- 6. Ces lignes de code permettent de se placer à un emplacement particulier de l'espace mémoire. Déduisezen la nature du label 'init'. Faites un schéma sur lequel apparaîtront la case mémoire d'adresse '0000', le program counter, et les cases mémoires contenant les deux premières instructions.
- 7. Quelles sont les cases mémoires de la figure 2 qui sont interdites à l'écriture du programme principal ? Dans quel cas, où le programme principal est mal placé dans la mémoire, une ligne de ce programme serait-elle écrasée et remplacée par goto routine\_int?
- 8. Dans l'exemple donné en section 3, l'instruction 'org ...' est suivie d'une instruction dont l'opcode est goto. Quel autre opcode aurait-on pu trouver ?
- 9. Repérez par une accolade une partie de la mémoire programme (figure 2) qui pourrait contenir le programme principal.
- 10. Admettons que le label 'init' code l'adresse 0x0180. D'après le programme en section 3, que contient la case mémoire d'adresse 0x0180 après lecture du vecteur RESET ?
- 11. Rep´erez par une autre accolade la partie de la m´emoire programme qui peut contenir le programme d'interruption.

### 3 Programme interruption : extraits

org h'0000'; Adresse de début du programme sur Reset goto init org h'0008'; Adresse de début du programme d'interruption goto routine\_int init clrf PORTB ; Remise à zéro des bascules D du port B movlw h'00' movwf TRISB ; le port B est défini en sortie movlw h'83' movwf T0CON ;TIMER0 On, 16bits, Prescaler 16 rcall tmr0\_init ;Init TMR0 pour 1s pile movlw h'A0' movwf INTCON ; Autorisation Générale des IT et TMRO IT boucle nop ;Ne rien faire goto boucle ;Boucle infini tmr0\_init movlw h'FF';Init du registre TMR0 movwf TMR0H ;pour avoir 1 seconde pile movlw h'FD' movwf TMR0L return ;----- Routine d'interruption routine\_int movwf W\_TEMP ;Sauvegarde de W movff STATUS, STATUS\_TEMP ;Sauvegarde de STATUS movff BSR, BSR\_TEMP ; Sauvegarde de BSR btfsc INTCON,2 ;TMR0IF == 1 ? rcall tmr0\_overflow ;traitement de l'IT TMROIF movff BSR\_TEMP, BSR ;Restauration de BSR movff W\_TEMP, WREG ;Restauration de W movff STATUS\_TEMP, STATUS ;Restauration de STATUS retfie ;Retour au programme principal ;----- Interruption de débordement du TIMERO tmr0\_overflow bcf INTCON,2 ;Suppression du flag d'interruption rcall tmr0\_init ;Init TMR0 pour 1s pile movlw h'01' xorwf PORTB ; Inversion de l'état de la LED 11, RB0 return

#### Figures  $\overline{\mathbf{4}}$

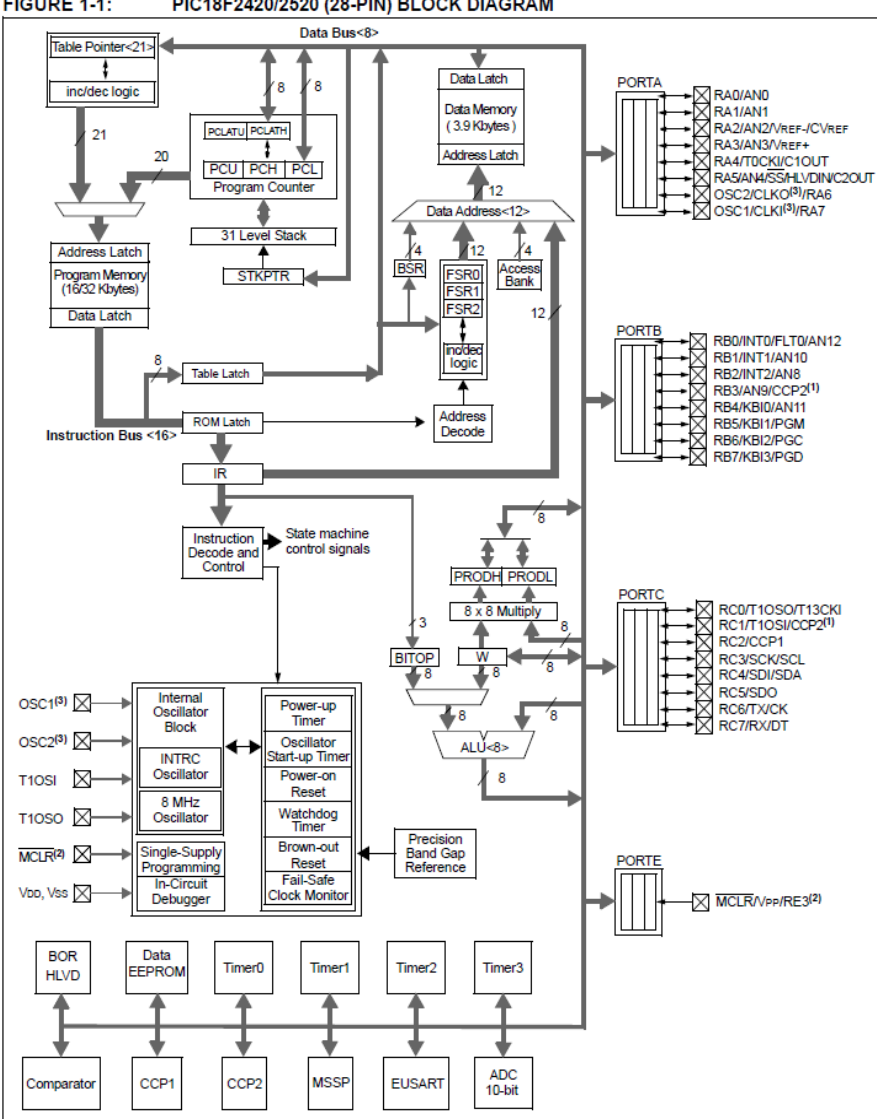

FIGURE 1-1: PIC18F2420/2520 (28-PIN) BLOCK DIAGRAM

FIGURE 1 - Schéma de principe du PIC

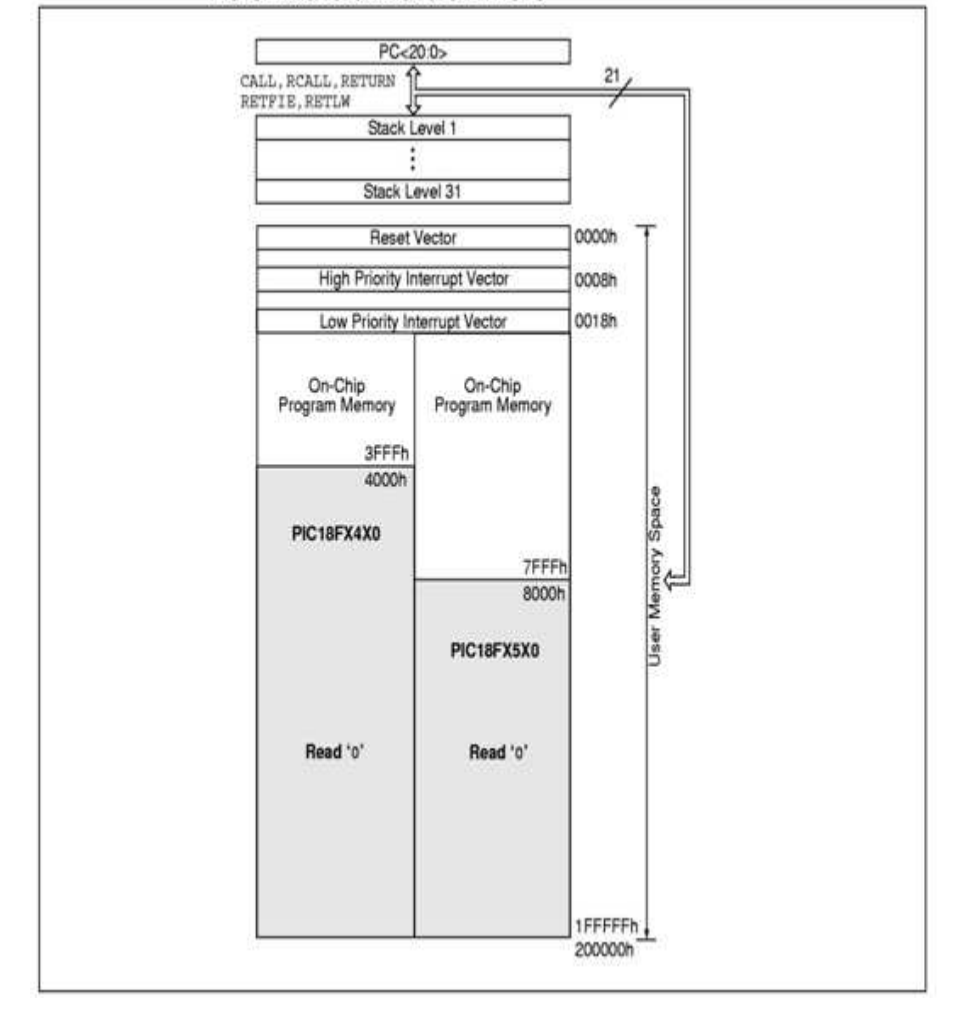

#### **FIGURE 5-1:** PROGRAM MEMORY MAP AND STACK FOR PIC18F2420/2520/4420/4520 DEVICES

 $FIGURE 2 - Mémoire programme$ 

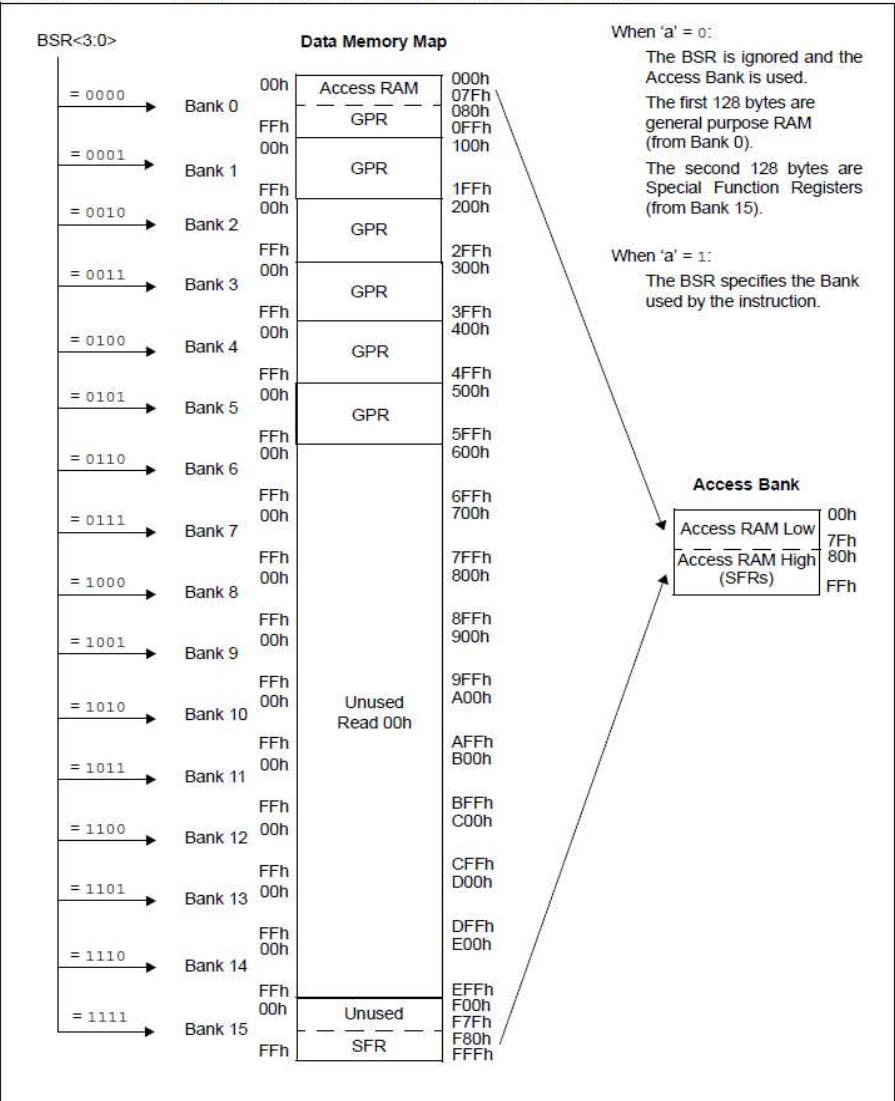

#### FIGURE 5-6: DATA MEMORY MAP FOR PIC18F2520/4520 DEVICES

FIGURE 3 - Mémoire données

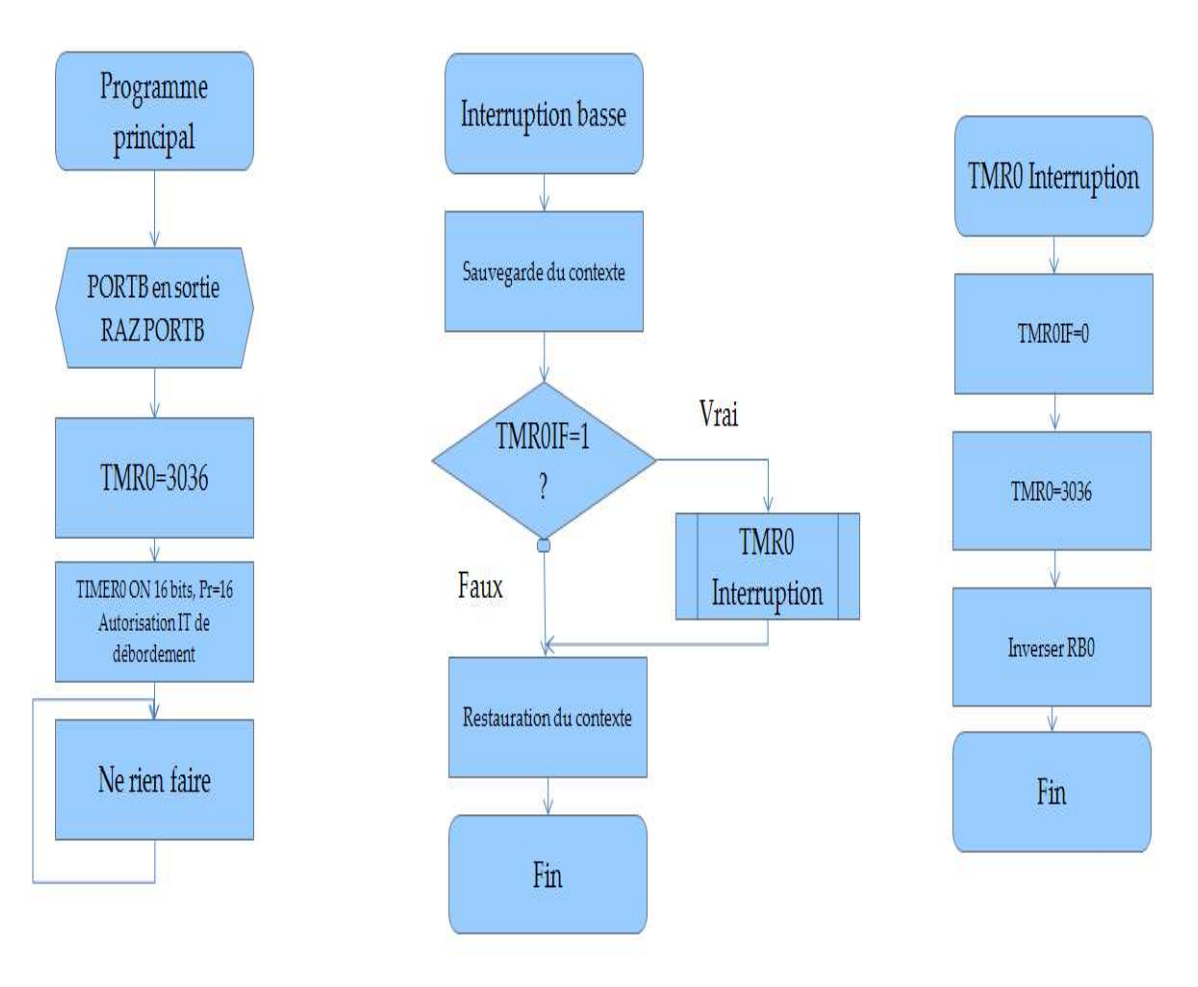

 $\begin{minipage}{.4\linewidth} \textbf{FIGURE 4}-Algorithmes \end{minipage}$ 

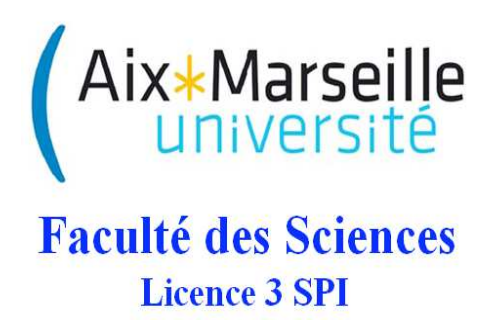

# Travaux Dirigés

Pointeurs pour fonctions en langage C

Ce TD porte sur la gestion des entrées et sorties dans des programmes en C.

### 1 Introduction

Le schéma des fonctions en C n'inclut que des entrées, pas des sorties. La problématique de ce TD est donc la suivante.

#### 1.1 Problématique

Il est nécessaire de trouver un moyen de modifier une valeur tout en rendant cette modification visible en dehors de la fonction considérée. Lors de ce TD, vous travaillerez sous Linux avec un compilateur nommé gcc, qui est install´e par d´efaut sur la distribution Linux de votre salle de TP (il faut donc lancer les ordinateurs sous Linux). Premièrement, vous créerez un modèle de programme en C qui inclut trois fichiers, pour faire tourner une fonction. Vous remarquerez qu'il n'existe qu'une sortie à une fonction C. C'est pourquoi, dans un deuxième temps, vous étudierez l'intérêt du passage par adresse pour distinguer les entrées des sorties. Ensuite, vous trouverez un contre-exemple à la méthode que vous aurez créée pour gérer les entrées/sorties en C.

#### 1.2 Pointeurs et espace mémoire

Afin de modifier une valeur dans une fonction et de rendre 'visible' cette modification hors de la fonction, on entre l'adresse de la valeur à modifier, afin de placer à cette adresse le résultat du calcul à effectuer par la fonction. Dans ce TD, on souhaite montrer l'intérêt du passage par adresse.

 $Question 1: Comment un pointer permet-il d'accéder à l'espace mémoire?$ 

# 2 Programmes C sous Linux

Dans cette section, on vous donne un modèle pour les trois fichiers qui constituent un programme en C. Lisez cette section en entier avant de répondre aux questions.

#### 2.1 Modèle de programme en C

Lorsqu'on programme en langage C, il est conseillé de faire trois fichiers : un fichier main.c, un fichier All\_Functions.h, et un fichier All\_Functions.c.

Le programme main.c prend la forme suivante :

```
#include <stdio.h>
#include <math.h>
#include <dirent.h>
#include "All_Functions.h"
#include "All_Functions.c"
int main(void)
    {
printf("\nPlease enter entree1 :\n");
scanf("%f",&entree1);
printf("\n\n entree1 = \frac{f(n)}{n}, entree1);
//Appel de fonction
return 0;
}
```
Le programme All\_Functions.c prend la forme suivante :

#include "All\_Functions.h" static const double pi = 3.14159265358979323846; // Déclaration et initialisation des sorties du programme float entree1=0; void Fonction1 (float entree1) { // Opérations }

Vous remarquerez que le fichier All\_Functions.c appelle un fichier All\_Functions.h.

Le programme All\_Functions.h prend la forme suivante :

#ifndef All\_Functions\_h #define All\_Functions\_h

```
void Fonction1 (float entree1);
```
#### #endif

 $Question 2$ : Lancez les ordinateurs sous Linux. Vous créerez un dossier dans, et à l'intérieur trois 'documents vides'.

 $Question 3: Avec$  l'éditeur gedit créez les fichiers main.c, All\_Functions.c et All\_Functions.h.

Vous remarquerez que la fonction C créée ci-dessus ne retourne rien (void); Une fonction C retourne en général une seule sortie qui peut être de type entier, float, etc... indiqué dans la déclaration et la définition de la fonction. Ainsi, il est impossible de retourner directement plusieurs sorties.

### 2.2 Compilation et exécution sous Linux

La compilation consiste à créer un fichier exécutable à partir d'un programme en C (le code source).

 $Question 4:$  Au préalable, placez-vous dans le même répertoire que le fichier source. Pour cela, utilisez la commande cd.

Question 5 : Compilez le code source main.c pour produire une sortie du nom de main.exe. La compilation se fait  $via$  un simple terminal en tapant à la ligne de commande :

gcc main.c -o main.exe

Question  $6$ : Exécutez le binaire qui vient d'être compilé. Pour cela, il suffit ensuite de taper dans le même terminal (et toujours en étant toujours dans le même répertoire) :

./main.exe

### 3 Intérêt du passage par adresse

### 3.1 Distinction des entrées et des sorties

Avec l'éditeur gedit modifiez les fichiers de façon à ce que la Fonction1 prenne plusieurs entrées. Certaines seront des valeurs, et d'autres seront des pointeurs.

#### 3.1.1 Fichier de déclaration .h

Modifiez le fichier All\_Functions.h qui comprendra la déclaration des fonctions.

void Fonction1 (

```
float entree1, float entree2,
 float* pointeursortie1, float* pointeursortie2);
```
Les entrées sont des valeurs de type float, les sorties sont des pointeurs de type float.

#### 3.1.2 Fichier de définition .c

Modifiez le fichier All\_Functions.c qui comprendra la définition des fonctions.

```
void Fonction1 (float entree1, float entree2,
                float* pointeursortie1, float* pointeursortie2)
{
        *pointeursortie1 = ??;
        *pointeursortie2= ??;
       }
```
Les entrées sont des valeurs de type float, les sorties sont des pointeurs de type float, et dans la fonction on modifie la valeur pointée par chaque pointeur.

#### 3.1.3 Fichier principal

Vous compléterez le fichier main.c pour qu'il appelle la fonction écrite précédemment.

 $Question 7: Programmez$  l'affichage des entrées et des sorties avant et après l'appel de la fonction. Quelles sont les valeurs qui sont modifiées ? Pourquoi ?

#### 3.2 Contre-exemple

Vous créerez une fonction Fonction2 dans laquelle vous créerez un contre-exemple : vous tenterez de renvoyer une sortie sortievaleur en passant sa valeur dans la fonction et en la modifiant dans la fonction.

 $Question 8:$  Que remarquez-vous quant à la valeur des sorties des fonctions ? En particulier, sortievaleur est-elle modifiée par rapport à sa valeur d'initialisation, quand on l'affiche après l'appel de la fonction ? Pourquoi ?

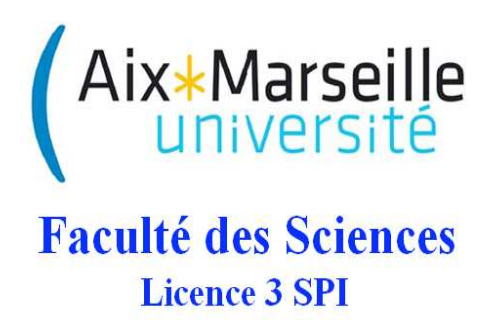

# Travaux Dirigés

Afficheur LCD Langage C

Ce TD porte sur la création de fonctions en langage C pour l'afficheur LCD de la maquette de test PICDEM2PLUS. Dans un premier temps, vous transcrirez les fonctions de base du langage assembleur en C. Puis vous écrirez le code en C que vous utiliserez en TP pour piloter l'écran LCD de la maquette.

Pour tout ce TD, vous pourrez utiliser des opérateurs décrits en figure 5, en annexe 4.

# 1 Exercice 1 : Introduction

Dans un premier temps on s'intéresse aux équivalences entre langage assembleur et langage C. Considérez le code assembleur suivant (il s'agit de la configuration du PORTB) :

```
movlw 0x00
movwf TRISB
movlw 0x00
movwf PORTB
movlw 0x0F
movwf ADCON1
```
Considérez maintenant le code qui inverse l'état de la broche  $1$  du  $\rm{PORTB}$  :

#### movlw 0x01 xorwf PORTB

 $Question:$  quel est pour chaque programme l'équivalent en C du code assembleur ci-dessus ?

# 2 Exercice 2 : pilotage de l'écran LCD

L'exercice 2 consiste à transcrire le code assembleur qui permet de piloter l'écran LCD en code C. La soussection 2.1 concerne le transfert d'information telles des chiffres et des lettres vers l'écran. La sous-section 2.2 concerne l'envoi d'ordres vers l'écran, afin par exemple de l'effacer.

La figure 6 en annexe vous donne le schéma de câblage de l'afficheur, avec les bits du PORTD qui sont impliqués dans son fonctionnement.

Dans chaque sous-section, vous devrez compléter un code en C, dans la partie "TRAVAIL A FAIRE".

### 2.1 Transfert de d'information

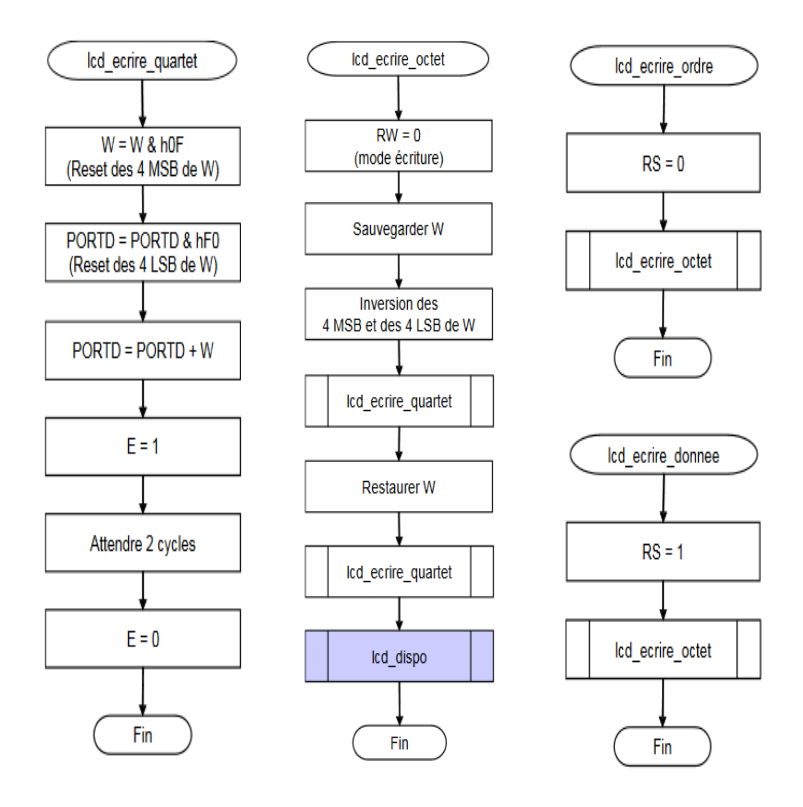

FIGURE  $1 -$  Algorigrammes

```
{\tt led\_ecrite\_quartet}; Mise à 0 des 4 MSB de W W=0000XXXX
    andly h'OF'
    bef PORTD 3
                   ; Reset de RD3... RD0 pour effectuer un masquage
   bcf PORTD, 2
   bcf PORTD.1
   bcf PORTD, 0
           PORTE : Mise à jour du bus DATA (RDO...RD3)<br>PORTA,1 : La ligne E passe à 1
    iorwf PORTD
    bsf;Attente de 2 cycles d'horloge
    nop
    nop
         PORTA, 1
                       ;La ligne E passe à 0
    bef
                   ; Retour
    return
{\tt led\_ecrite\_octect}movwf 1cd db
                   ;La ligne RW est à 0 mode ecriture
    bof PORTA 2
    swapf lcd_db, 0 ; Inversion des 4 MSB et LSB de lcd_db, le résultat est placé dans W
    rcall lod_ecrire_quartet ; Appel du sous programme d'envoi pour le quartet MSB
    \text{max}F
            1cd db, 0; Chargement de lcd_db dans W
    rcall lcd_ecrire_quartet ;Appel du sous_programme d'envoi pour le quartet LSB rcall lcd_dispo
    return
led_ecrire_ordre
    bcf PORTA, 3
                    ;La ligne RS est à 0 mode ordre
    rcall lcd_ecrire_octect
    return
lod ecrire donnee
                   :La ligne RS est à 1 mode données
    bsf PORTA 3
    rcall led_ecrire_octect
    return
```
Figure 2 – Programmes assembleur

#### TRAVAIL A FAIRE : Programmes en C à compléter

Directives au préprocesseur et définitions

#include <delays.h> #include <p18f4520.h> #pragma config WDT = OFF

// Definition : bus de controle de l'afficheur -- version carte "verte" PICDEM2+ ROHS #define Enable PORTDbits.RD6 #define RW PORTDbits.RD5 #define RS PORTDbits.RD4 #define LCD\_ON\_OFF PORTDbits.RD7

// Definition : masques pour affectation uniquement du bus data du LCD placé en RD0:RD3 #define masque\_LSB 0x0F #define masque\_MSB 0xF0

#### QUARTET

```
void lcd_ecrire_quartet (unsigned char quartet_dans_octet)
{
// Envoi du quartet sur le port D <=> bus de donnee du contr^oleur d'affichage
quartet_dans_octet &= \qquad _ _ _ ; // 1 - mise à 0 du MSB de quartet_dans_octet
PORTD \&= \frac{1}{2} \frac{1}{2} \frac{1}{2} \frac{1}{2} \frac{1}{2} \frac{1}{2} \frac{1}{2} \frac{1}{2} \frac{1}{2} \frac{1}{2} \frac{1}{2} \frac{1}{2} \frac{1}{2} \frac{1}{2} \frac{1}{2} \frac{1}{2} \frac{1}{2} \frac{1}{2} \frac{1}{2} \frac{1}{2} \frac{1}{2}PORTD |= quartet_dans_octet; // 3 - Affectation du LSB de quartet_dans_octet
//Ou bit à bit puis affectation
// Generation de la sequence de synchronisation avec le controleur d'affichage
                         = 1; // E passe à 1...
Delay1TCY(); // Attente de deux cycles...
Delay1TCY();
         \frac{1}{2} \frac{1}{2} = 0 ; // E passe à 0...
}
```
#### **OCTET**

```
void lcd_ecrire_octet (unsigned char octet)
{
unsigned char dummy;
// swap MSB / LSB pour envoyer d'abord le MSB
octet = (octet \le 4 | octet \ge 4);
// Envoi du MSB...
lcd_ecrire_quartet(octet);
// swap LSB / MSB pour envoyer le LSB
octet = \qquad \qquad - \qquad \qquad ;// Envoi du LSB...
    \qquad \qquad - \qquad \qquad - \qquad \qquad - \qquad \qquad - \qquad \qquad// Test de disponibilite du controleur d'affichage...
dummy = lcd_dispo();
}
```
#### ORDRE

```
void lcd_ecrire_ordre (unsigned char octet)
{
// ecriture sur le bus data du LCD
// l'octet transmis doit etre interprete comme un ordre
   _ _ _ = _ _ _ ;
```

```
\frac{1}{2} , \frac{1}{2} , \frac{1}{2} , \frac{1}{2} , \frac{1}{2} , \frac{1}{2} , \frac{1}{2} , \frac{1}{2} , \frac{1}{2} , \frac{1}{2}
```

```
// Envoi du MSB...
lcd_ecrire_octet(octet);
}
```
#### DONNEE

```
void lcd_ecrire_donnee (unsigned char octet)
{
// ecriture sur le bus data du LCD
// l'octet transmis doit eter interprete comme une donnee
      \frac{1}{2} , \frac{1}{2} , \frac{1}{2} , \frac{1}{2} , \frac{1}{2} , \frac{1}{2} , \frac{1}{2} , \frac{1}{2} , \frac{1}{2} , \frac{1}{2}\frac{1}{2} , \frac{1}{2} , \frac{1}{2} , \frac{1}{2} , \frac{1}{2} , \frac{1}{2} , \frac{1}{2} , \frac{1}{2} , \frac{1}{2} , \frac{1}{2}// Envoi du MSB...
lcd_ecrire_octet(octet);
}
```
## 2.2 Effacement d'écran et changement de ligne

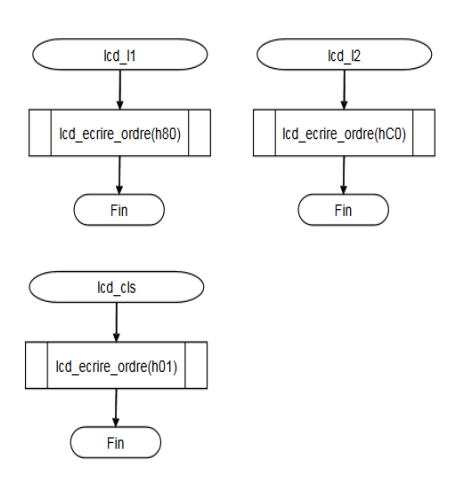

Figure 3 –

| $1cd$ $11$ |             |                        |
|------------|-------------|------------------------|
|            | movlw h'80' |                        |
|            |             | rcall led ecrire ordre |
|            | return      |                        |
| $1cd$ $12$ |             |                        |
|            | movlw h'CO' |                        |
|            |             | rcall led ecrire ordre |
|            | return      |                        |
| led cls    |             |                        |
|            | movlw h'01' |                        |
|            |             | rcall led ecrire ordre |
|            | return      |                        |
|            |             |                        |

Figure 4 –

L1

### TRAVAIL A FAIRE : Programmes en C à compléter

Voici les fonctions à compléter :

void lcd\_l1 (void) {  $($   $)$ ;  $//$  ordre 1000 0000 en hexa }  $L2$ void lcd\_l2 (void) { - (  $-$  -  $-$  ); // ordre 1100 0000 en hexa } CLS void lcd\_cls (void) {  $($   $)$ ; // ordre 0000 0001 en hexa }

# 3 Exercice 3 : Création des programmes

Lancez votre ordinateur sous Linux, et créez un nouveau fichier. Nommez-le lcd.c, et ouvrez-le avec 'gedit'. Travail à faire : Ecrivez chaque fonction complétée ci-dessus dans le fichier lcd.c.

Travail à faire : Une fois le fichier lcd.c rédigé, enregistrez-le dans 'Mes Documents'. Ce fichier vous sera utile lors des TPs.

# 4 Annexe

| Classe d'opérateur    | Opérateur(s)                                                              | Associativité      |
|-----------------------|---------------------------------------------------------------------------|--------------------|
| Parenthesage          | $\left( \right)$                                                          | de gauche à droite |
| <b>Suffixes</b>       | -> . ++ —                                                                 | de gauche à droite |
| Unaires               | & $* + -!$ size of $\sim$                                                 | de droite à gauche |
| Changement de type    | (type)                                                                    | de droite à gauche |
| Multiplicatifs        | * $/$ %                                                                   | de gauche à droite |
| Additifs              | $+$ -                                                                     | de gauche à droite |
| Décalage              | $<<$ >>                                                                   | de gauche à droite |
| Comparaisons          | $<<=>>=$                                                                  | de gauche à droite |
| Égalités              | $==!=$                                                                    | de gauche à droite |
| ET bit à bit          | &z                                                                        | de gauche à droite |
| OU exclusif bit à bit | Λ                                                                         | de gauche à droite |
| OU bit à bit          |                                                                           | de gauche à droite |
| ET logique            | &&                                                                        | de gauche à droite |
| OU logique            | Ш                                                                         | de gauche à droite |
| Condition             | ?:                                                                        | de droite à gauche |
| Affectations          | $= + = - = * = / = \& =   = \wedge = \langle \langle = \rangle \rangle =$ | de gauche à droite |
| Succession            | ٠                                                                         | de gauche à droite |

FIGURE  $5 -$ Opérateurs en C

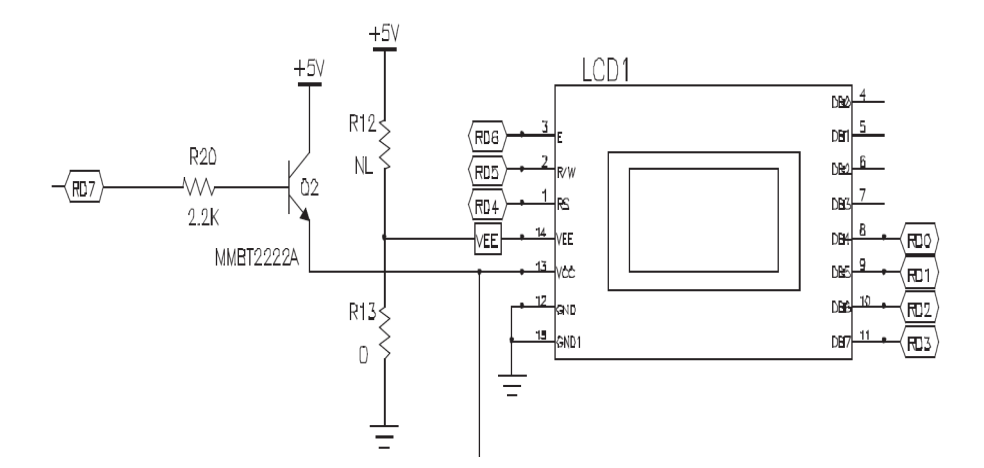

FIGURE 6 – Schéma de câblage de l'afficheur